# **Software**<sup>4G</sup>

# **Adabas System Coordinator**

**Adabas System Coordinator Installation**

Version 8.1.2

June 2014

# Adabas System Coordinator

This document applies to Adabas System Coordinator Version 8.1.2.

Specifications contained herein are subject to change and these changes will be reported in subsequent release notes or new editions.

Copyright © 2014 Software AG, Darmstadt, Germany and/or Software AG USA, Inc., Reston, VA, USA, and/or its subsidiaries and/or its affiliates and/or their licensors..

The name Software AG and all Software AG product names are either trademarks or registered trademarks of Software AG and/or Software AG USA, Inc. and/or its subsidiaries and/or its affiliates and/or their licensors. Other company and product names mentioned herein may be trademarks of their respective owners.

Detailed information on trademarks and patents owned by Software AG and/or its subsidiaries is located at http://documentation.softwareag.com/legal/.

Use of this software is subject to adherence to Software AG's licensing conditions and terms. These terms are part of the product documentation, located at http://documentation.softwareag.com/legal/ and/or in the root installation directory of the licensed product(s).

This software may include portions of third-party products. Forthird-party copyright notices and license terms, please referto "License Texts, Copyright Notices and Disclaimers of Third-Party Products". This document is part of the product documentation, located at http://documentation.softwareag.com/legal/ and/or in the root installation directory of the licensed product(s).

#### **Document ID: COR-INSTALL-812-20140626**

# **Table of Contents**

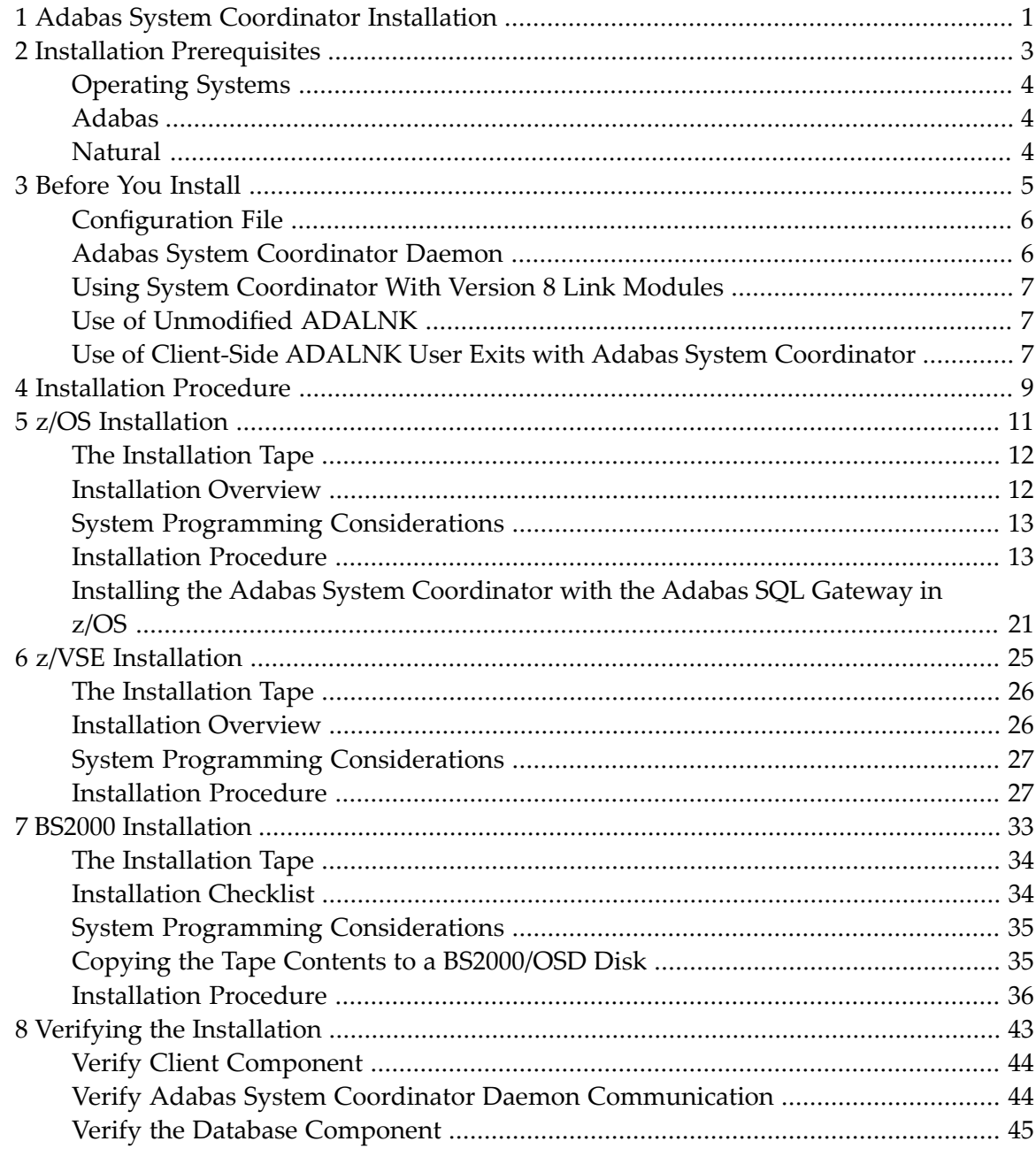

# <span id="page-4-0"></span>**1 Adabas System Coordinator Installation**

This document describes how to install Adabas System Coordinator using installation jobs that are:

- generated by the Software AG System Maintenance Aid (SMA), or
- taken from the job library on the installation tape and manually customized.

In either case, the relevant job numbers (prefixed by the Adabas System Coordinator product code COR) are the same and are referenced at the appropriate step of the installation procedure.

For information about using SMA, refer to the *System Maintenance Aid* documentation.

**Note:** The Adabas System Coordinator installation tape contains several files. Always refer to the Report of Tape Creation and Release Notes that accompany the tape for specific information that may modify the general installation procedures described here.

**Installation [Prerequisites](#page-6-0) [Before](#page-8-0) You Install [Installation](#page-12-0) Procedures Verifying the [Installation](#page-46-0)**

# <span id="page-6-0"></span> $\overline{2}$ **Installation Prerequisites**

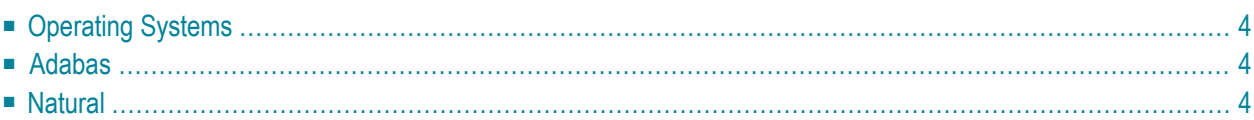

# <span id="page-7-0"></span>**Operating Systems**

Adabas System Coordinator Version 8.1.2 is compatible with the following operating system environments:

- z/OS
- $\blacksquare$  z/VSE
- BS2000
	- **Note:** System Coordinator currently executes in 31-bit addressing mode only.
	- **Note:** When used to support dynamic transaction routing across multiple systems, Adabas System Coordinator requires an operational IBM parallel Sysplex environment, and uses a Coupling Facility cache structure. No other Coupling Facility resources are required.

# <span id="page-7-1"></span>**Adabas**

<span id="page-7-2"></span>

Adabas System Coordinator can be used with any supported level of Adabas Version 7.4 or above. Refer to the Adabas documentation for more information.

**Note:** When used with Adabas Version 7.4, the supplied COR812.LX01 library is required. This contains the COR Version 8.1 database components (ADAPOx, AFPADA, AVIADA). This library must be added to the start of the load library concatenation in all database startup procedures, replacing the equivalent modules in the Adabas Version 7.4 library.

**Note:** For BS2000 installations: when used with Adabas Version 7.4, The COR812.LX01 library must be named in the ADD-FILE-LINK statements for the DDLIB and the BLSLIB00 file links.

# **Natural**

Natural is required by the Online Services application SYSCOR.

Any supported level of Natural Version 4.1 or above can be used. Refer to the Natural documentation for more information.

## <span id="page-8-0"></span> $3$ **Before You Install**

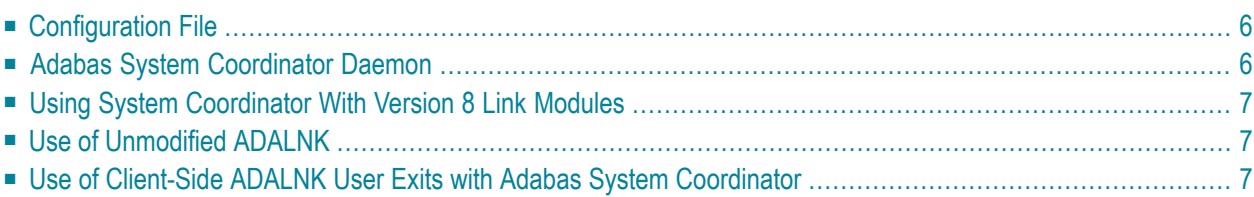

This section describes actions which must be taken prior to performing Adabas System Coordinator installation.

# <span id="page-9-0"></span>**Configuration File**

Adabas System Coordinator operates correctly only if the configuration file is continuously available while the client is active. Operational procedures are necessary to ensure that the database where the configuration file (or the optional alternate configuration file) resides is active

- before any application opens to clients
- before any TP initialization processing that involves pseudo- or real database communication
- before any Coordinator daemons are started

Prior to beginning with the installation, allocate a database number and file number for the configuration file that is shared by Adabas System Coordinator, Adabas Fastpath, Adabas Vista, and Adabas Transaction Manager.

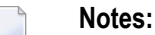

- 1. If an (optional) alternate configuration file is to be used, this must be allocated in a different database to the primary file.
- 2. It is your responsibility to ensure the alternate file has the same configuration content as the primary file.
- <span id="page-9-1"></span>3. Both the primary and the alternate configuration files must be available at startup and shutdown of Coordinator daemons.

# **Adabas System Coordinator Daemon**

Prior to beginning with the installation, a Node ID for each Adabas System Coordinator daemon must be allocated.

# <span id="page-10-0"></span>**Using System Coordinator With Version 8 Link Modules**

System Coordinator Version 8 is compatible with Version 7 and Version 8 link modules. For Version 7, System Coordinator is activated by linking a stub module with the link module. For Version 8, the Coordinator stub module must be linked with the LNKGBLS module. The LNKGBLS module must be re-assembled, specifying the parameter COR=YES in the LGBLSET macro. The Coordinator will not activate if the stub is incorrectly linked.

- **Note:** The LNKGBLS module is not used in BS2000 systems. The Coordinator stub is linked  $\overline{\phantom{a}}$ with ADALNK.
	- **Note:** Adabas client-based products are not compatible with the Adabas DBID/SVC routing feature. If you wish to use multiple SVCs in the same client job you should implement the COR versioning feature instead.

# <span id="page-10-1"></span>**Use of Unmodified ADALNK**

The Coordinator client component is activated by binding a stub module to the Client Adabas Link Module (ADALNK or other). This stub module is for use in client environments only. In previous versions it has been a documented restriction that the ADALNK module used by the COR daemon and Adabas servers must not contain the COR client stub. *Thisremainstherecommended procedure.* However, in this version COR will auto-detect and bypass invalid client stub invocation in the COR daemon and Adabas servers.

<span id="page-10-2"></span>You must still ensure that you use an unmodified ADALNK in Adabas utility jobs.

# **Use of Client-Side ADALNK User Exits with Adabas System Coordinator**

Your site may attach user exits to the Adabas Link module such as LUEXIT1/UEXITB and LUEXIT2/UEXITA. These exits will see Adabas command traffic in a form that is (mostly) unaffected by products such as Adabas Vista, Fastpath, etc. However, some sites have a need for exits to see Adabas command traffic in its modified form. If your site needs to see this then you can use some special purpose exits to achieve it:

- IEXIT1 receives control after a command has been adjusted by products such as Vista but before the command is passed through the Adabas router.
- IEXIT2 receives control after a command has been completely processed through the Adabas router and before the command result is processed by the after-processing of products such as Vista.

These exits must use CSECT names IEXIT1 and IEXIT2. They receive control in 31-bit addressing mode, they must be re-entrant and should specify AMODE 31, RMODE ANY.

The exits are linked with the COR stub and the link module by adding link-edit INCLUDE statements to the relevant COR link job. In addition to linking the exits a specific step is needed to activate for each client job (so you are able to choose which jobs they are used with and which ones they are not). In the System Coordinator Runtime Controls panel set Use additional exits to Y. See the section Maintain Client Runtime Controls in the Online Services documentation for further information.

At entry to the exit(s), the registers contain the following:

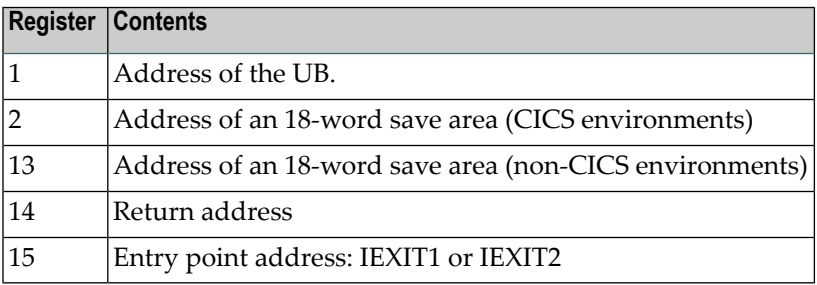

Any registers except register 15 that are modified by the user exits must be saved and restored. On return from IEXIT1/2 register 15 must be set to zero.

**Note:** IEXIT1/2 can be mixed with LUEXIT1/UEXITB, LUEXIT2/UEXITA.

# <span id="page-12-0"></span>**4 Installation Procedure**

This section describes the procedure for Adabas System Coordinator installation:

**z/OS [Installation](#page-14-0) z/VSE [Installation](#page-28-0) BS2000 [Installation](#page-36-0)**

## <span id="page-14-0"></span>5 z/OS Installation

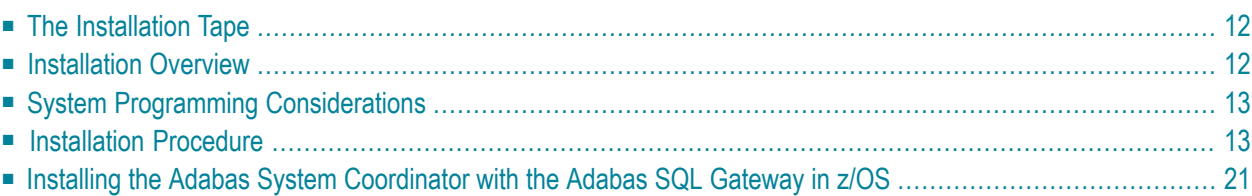

# <span id="page-15-0"></span>**The Installation Tape**

Review the *Report of Tape Creation* that accompanies the release package before restoring the release data to disk. Information in this report supersedes the information in this documentation.

The installation tape contains the following datasets in the sequence indicated in the report:

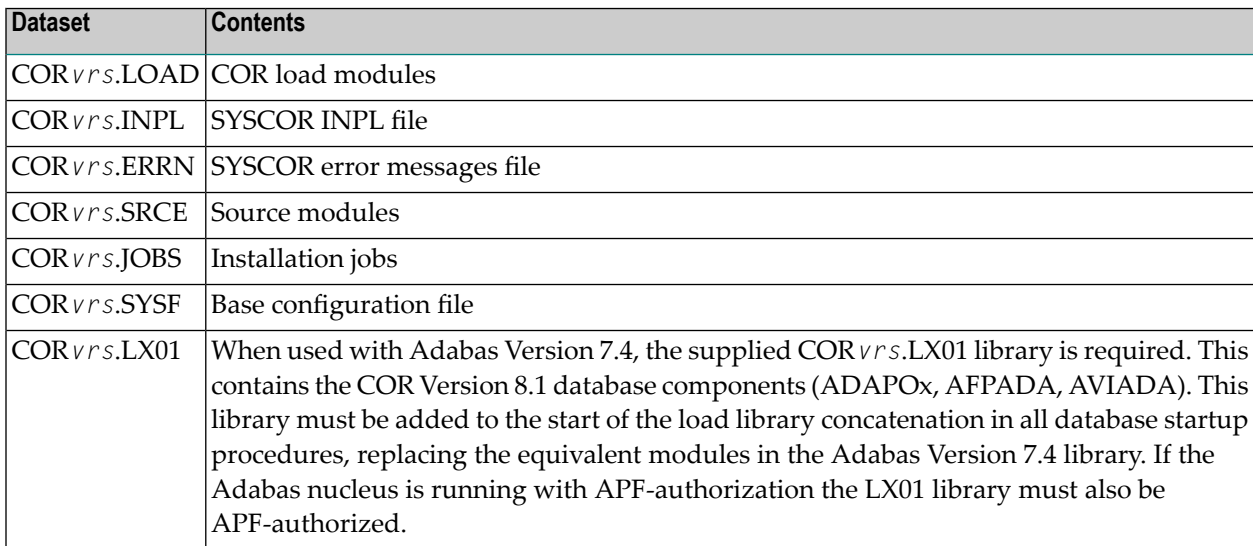

<span id="page-15-1"></span>where *vrs* in dataset names represents the version, revision, and system maintenance level of the product.

# **Installation Overview**

The steps needed for a successful installation are as follows:

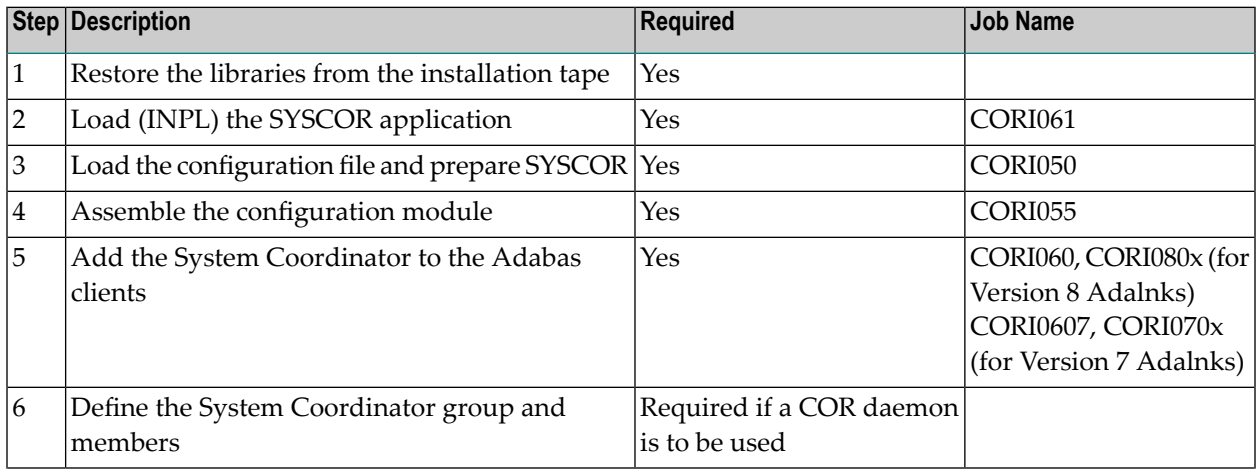

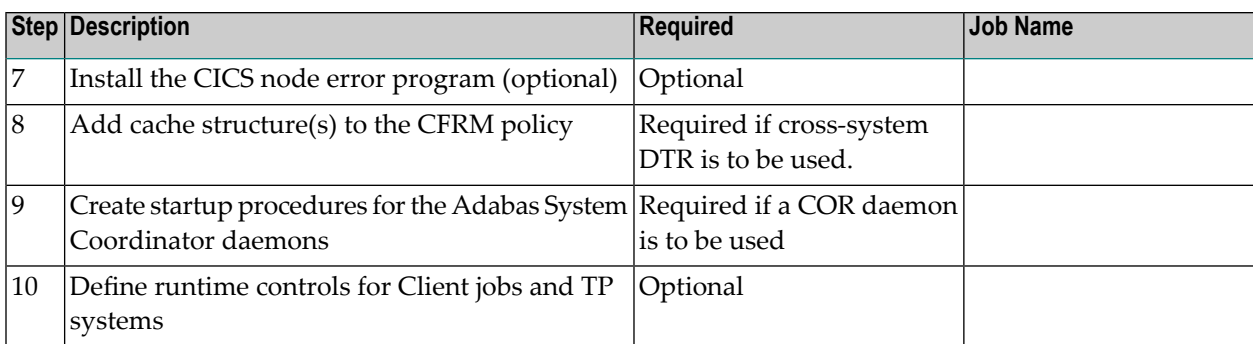

# <span id="page-16-0"></span>**System Programming Considerations**

In a multi-systems environment a Coordinator daemon is normally defined for each system. In a parallel sysplex daemons use the IBM XCF facility to communicate. All COR daemons are defined (in the COR configuration file) with the same group name, and this name is used as the XCF group name. The group name selected must be unique to the COR daemon group, and must *not* be the same as the group name (CLUGROUPNAME) selected for any Adabas Cluster Services database.

If cross-system Dynamic Transaction Routing (DTR) is to be supported, a coupling facility cache structure must be defined. The cache structure name is defined in the coordination group definition as well as in the CFRM policy of the sysplex environment.

The Adabas System Coordinator daemon must execute:

- <span id="page-16-1"></span>■ from an authorized load library; and
- at a higher priority than the TP monitors, databases, and jobs it is used to coordinate.

# **Installation Procedure**

Following is the general Adabas System Coordinator installation procedure. The actual installation depends on your particular requirements and the specific contents of the release package provided by Software AG for your site. Information in the release package is intended for your system. If that information differs from the information in this section, use the release package information or contact Software AG technical support for assistance.

### **Step1: Copying the Tape Contents to Disk**

If you are using System Maintenance Aid (SMA), refer to the SMA documentation (included on the current edition of the Natural documentation CD). If you are not using SMA, perform steps 1a, 1b and 1c as described in this section:

- Step 1a: Copy Data Set [COPY.JOB](#page-17-0) from Tape to Disk
- Step 1b: Modify [COPY.JOB](#page-18-0)
- Step 1c: Submit [COPY.JOB](#page-18-1)

**Note:** If the datasets for more than one product are delivered on the tape, the dataset COPY.JOB contains the JCL to unload the datasets for all delivered products from the tape to your disk. After that, you will have to perform the individual install procedure for each component.

#### <span id="page-17-0"></span>**Step 1a: Copy Data Set COPY.JOB from Tape to Disk**

The data set COPY.JOB (label 2) contains the JCL to unload all other existing data sets from tape to disk. To unload COPY.JOB, use the following sample JCL:

//SAGTAPE JOB SAG,CLASS=1,MSGCLASS=X //\* --------------------------------- //COPY EXEC PGM=IEBGENER //SYSUT1 DD DSN=COPY.JOB, // DISP=(OLD,PASS), // UNIT=(CASS,,DEFER), // VOL=(,RETAIN,SER=<T*nnnnn*>), // LABEL=(2,SL) //SYSUT2 DD DSN=<*hilev*>.COPY.JOB, // DISP=(NEW,CATLG,DELETE), // UNIT=3390,VOL=SER=<*vvvvvv*>, // SPACE=(TRK,(1,1),RLSE), // DCB=\*.SYSUT1 //SYSPRINT DD SYSOUT=\* //SYSIN DD DUMMY //

where:

<*hilev*> is a valid high level qualifier <T*nnnnn*> is the tape number <*vvvvvv*> is the desired volser

### <span id="page-18-0"></span>**Step 1b: Modify COPY.JOB**

Modify the COPY.JOB to conform with your local naming conventions and set the disk space parameters before submitting this job:

- set HILEV to a valid high level qualifier
- set LOCATION to a storage location
- <span id="page-18-1"></span>■ set EXPDT to a valid expiration date

### **Step 1c: Submit COPY.JOB**

Submit COPY.JOB to unload all other data sets from the tape to your disk.

## **Step 2: Load (INPL) the SYSCOR Application (Job I061)**

Use sample job CORI061 to load the SYSCOR online administration and error messages file into Natural.

## **Step 3: Load the Configuration File and Prepare SYSCOR (Job I050)**

System Coordinator and related products operate according to definitions contained in the configuration file. You must allocate a new Adabas file for the Version 8.1 configuration file and load CORvrl.SYSF into it using the supplied sample job CORI050. The online services will guide you through the steps required to make the new file ready for use, including conversion from previous versions of System Coordinator.

## **To load the configuration file**

- 1 Load the Adabas System Coordinator configuration file from the distribution tape using the standard Adabas load utility ADALOD. Use sample job CORI050. If you are using an alternate configuration file you need to run this job to initialize both files.
- 2 If Natural Security is installed, define the libraries SYSCOR and SYSMP*vrs* (where *vrs* is the version you are installing, for example 812) and protect as required. You may define MENU as the startup transaction for SYSCOR. DO NOT define a startup transaction for SYSMP*vrs*.
- 3 Use the following parameter to define the Natural session where SYSCOR is to be used:

```
LFILE=(152,dbid,fnr<,passw><,ciph>)
```
where *dbid* and *fnr* define the primary Adabas System Coordinator file.

Alternatively, assemble the Natural parameter module with:

```
NTFILE ,ID=152,DBID=dbid,FNR=fnr
```
## **To convert a previous version's definitions to version 8 format**

- 1 Logon to library SYSCOR and enter MENU. SYSCOR will detect that the configuration file is new and will guide you through the steps required to copy and convert the definitions from a previous version.
- 2 Repeat this procedure for each configuration file to be converted. The procedure only needs to be done once for each configuration file, regardless of how many products use it. Other products may have additional conversion requirements.

## **Step 4: Assemble the Configuration Module (Job I055)**

Adabas System Coordinator parameters are located in the configuration file. At job start, the Adabas System Coordinator needs to know the location of this file. This information is kept in the configuration module.

Create the configuration module by assembling the CORMCFG parameters defining the SVC, database, and file number of the Adabas System Coordinator configuration file.

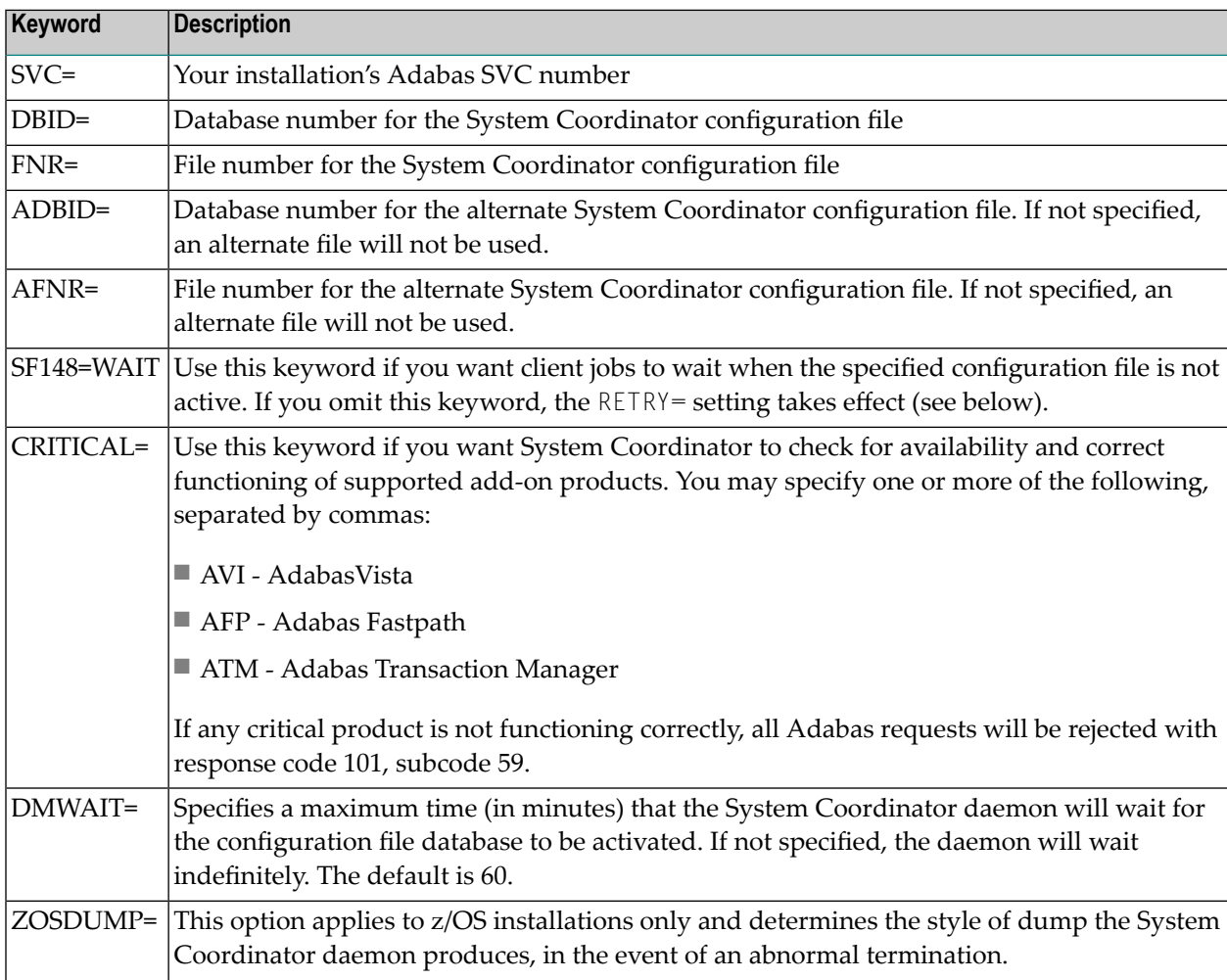

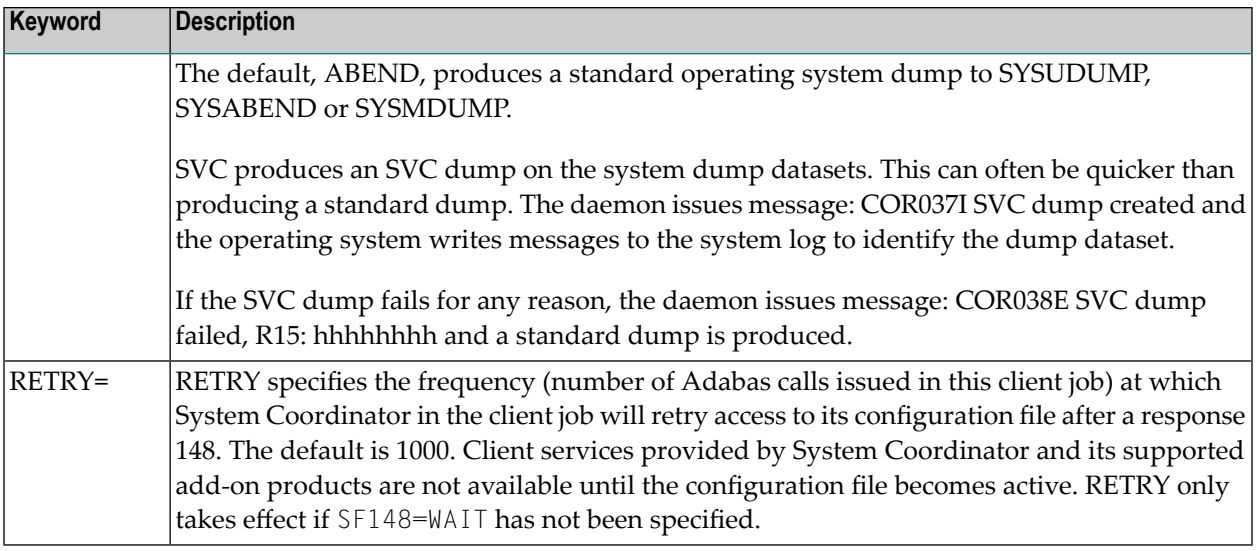

Name the resulting load module CORCFG (this is required).

Use sample job CORI055.

## **Step 5: Add the System Coordinator to the Adabas Client (Jobs I060, I070x, I080x)**

Link the appropriate Adabas System Coordinator client component with your Adabas link modules.

The stub modules are called CORS0*n* where *n* is a subsystem suffix.

The modified link module is for use by client jobs only.

Adabas System Coordinator is compatible with Version 8 and Version 7 link modules. When using Version 8 link modules you must re-assemble the LNKGBLS table, specifying the parameter COR=YES in the LGBLSET macro.

The load library contains the kernel modules CORKRN and CASKRN, which must also be available to all client jobs that will use the Adabas System Coordinator.

If you are migrating from a previous version, you must ensure that you use the new load library modules. It is not possible to use the Version 8 link module stub with Coordinator modules from a previous version. If you need to run multiple versions in a TP monitor client, please see the Versioning Tool section for more information.

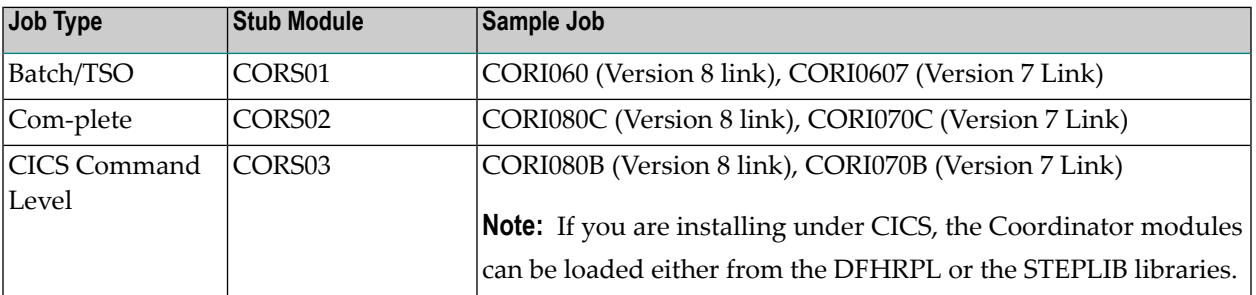

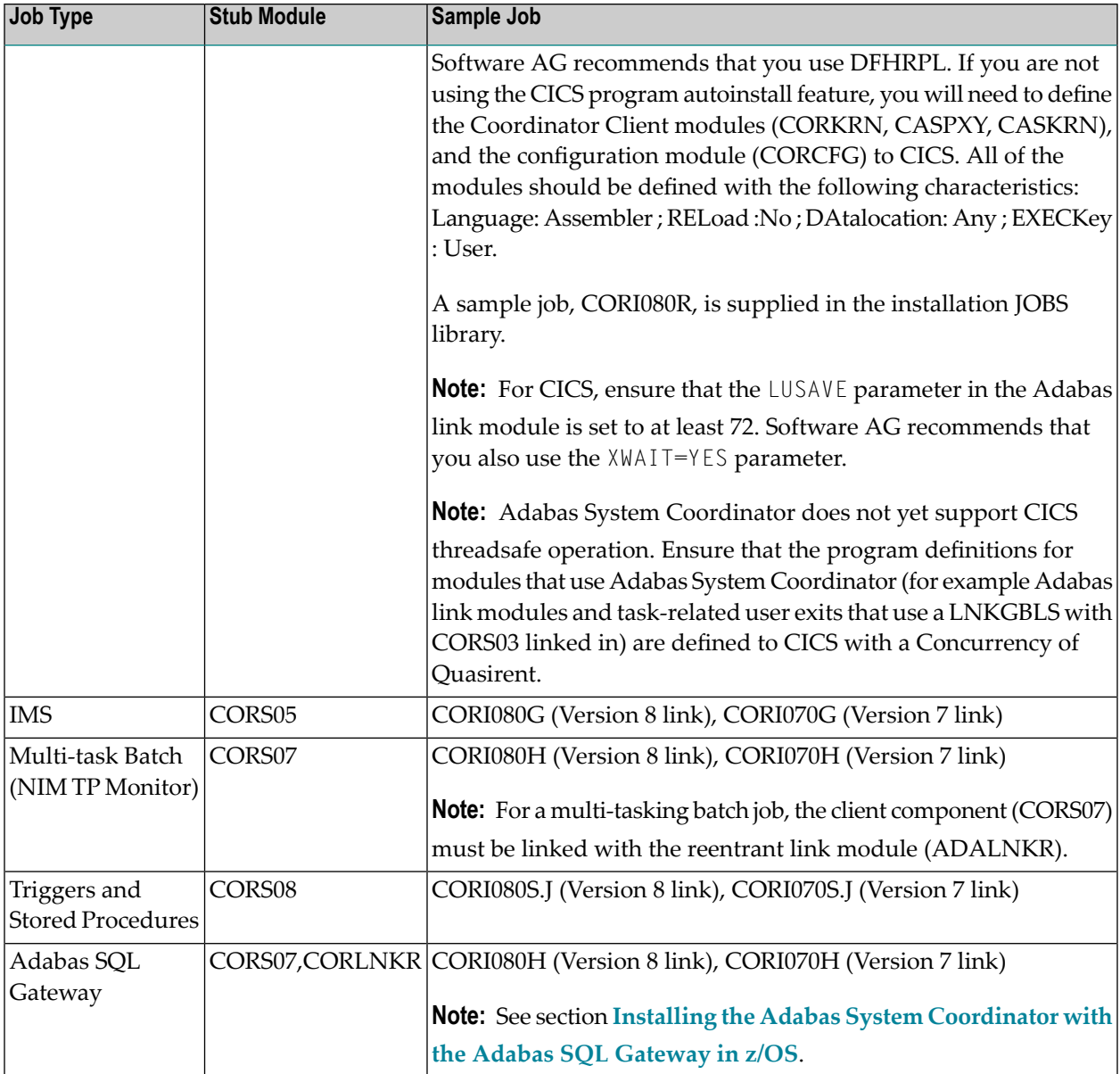

## **Step 6: Define a System Coordinator Group**

Define your System Coordinator group and member(s). This is required if you intend to use:

- Adabas Fastpath
- clustered applications with dynamic transaction routing.

Job parameters for each product also contain settings that are relevant to the operation of the Adabas System Coordinator. For more information, see SYSCOR Administration.

## **Step 7: Install the CICS Node Error Program (Optional)**

The node error program CORNEP is used by sites running CICS command-level applications in CICS/ESA or CICS Transaction Serverfor z/OS. It is not an essential component, but it does improve efficiency when reclaiming user memory after user sessions terminate.

CORNEP must be called as a started task (with Transaction ID ANEP) from the real CICS node error program DFHZNEP. If you do not use DFHZNEP, a sample is provided on the source library. If you do use DFHZNEP, you will need to implement the code for starting CORNEP into your own DFHZNEP as shown in the provided sample source.

Following are the required CICS resource definition parameters for CORNEP:

```
Language: Assembler
RESident: No
Datalocation: Any
EXECKey: User
```
 $\overline{a}$ 

**Note:** To use CORNEP, assemble your Adabas link module with PARMTYP=ALL on the AD-AGSET (Version 7 link module) or LGBLSET (Version 8 link module) macro.

**Note:** CORNEP must be called only from DFHZNEP.

### **Step 8: Add the Cache Structure(s) to the CFRM Policy**

**Note:** This step is required if you intend to run clustered applications with dynamic transaction routing in an IBM sysplex environment.

Run a job similar to the following example to update the CFRM administrative policy data in the COUPLE dataset:

```
//STEP20 EXEC PGM=IXCMIAPU
//SYSPRINT DD SYSOUT=A
//SYSABEND DD SYSOUT=A
//SYSIN DD *
DATA TYPE(CFRM) REPORT(YES)
DEFINE POLICY NAME(POLICY1) REPLACE(YES)
CF NAME(CF)
TYPE(009674)
MFG(IBM)
 PLANT(02)
 SEQUENCE(000000040101)
 PARTITION(1)
 CPCID(00)
 DUMPSPACE(2000)
 .
 .
```
STRUCTURE NAME(xxxxxxxxx) SIZE(500) INITSIZE(10) PREFLIST(

—where

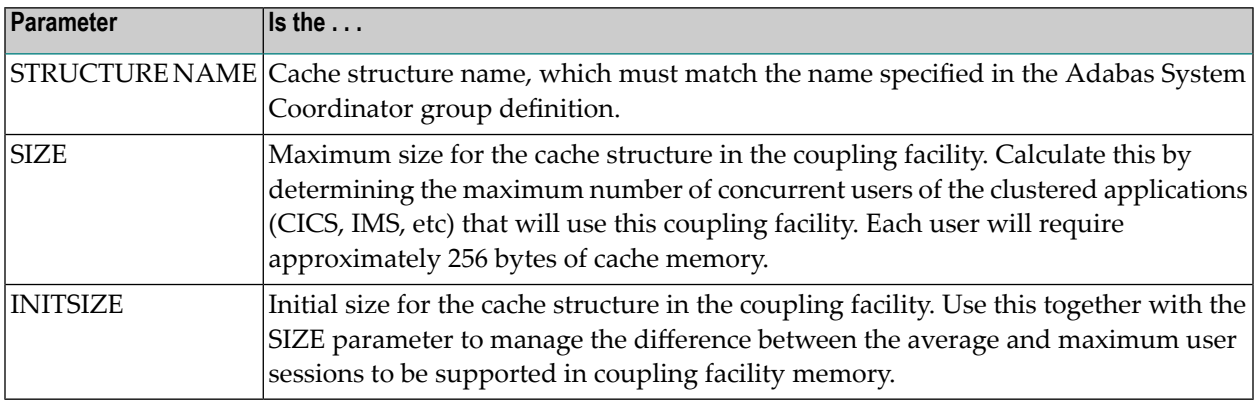

## **Step 9: Create Startup Procedures for the System Coordinator Daemon(s)**

The following is a job example for running a Adabas System Coordinator daemon:

```
//SYSCO1 PROC
//*----------------------------------------------------------------*
//* System Coordinator SYSCO Vv.r.s. STARTUP *
//*----------------------------------------------------------------*
//SYSCO1 EXEC PGM=SYSCO,REGION=0M,TIME=1440
//STEPLIB DD DISP=SHR,DSN=SAG.CORvrs.LOAD
// DD DISP=SHR,DSN=ADABAS.Vvrs.LOAD
//SYSUDUMP DD SYSOUT=*
//CORDUMP DD SYSOUT=*
//SYSPRINT DD SYSOUT=*
//DDPRINT DD SYSOUT=*
//DDCARD DD DISP=SHR,DSN=SAG.CORvrs.SRCE(CORCNTL)
//*
```
The file referenced by the DDCARD statement should contain the following control statements:

PRODUCT=CAS

PRODUCT=AFP (If FASTABM is to be run)

#### FORCE=NO

If SYSCO terminates abnormally, it may be necessary to specify FORCE=YES on restart.

### **Step 10: Define Runtime Controls for Client Jobs and TP Systems**

System Coordinator can be installed for all client jobs, but will be inactive until runtime controls are defined. Controls are defined in the SYSCOR Natural application, using the Maintenance menu. Refer to the Online Services section for further information.

<span id="page-24-0"></span>Alternatively, you can delay this task until you have installed the appropriate add-on product(s). You may then use any of the supplied maintenance applications (SYSAFP, SYSAVI or SYSATM).

# **Installing the Adabas System Coordinator with the Adabas SQL Gateway in z/OS**

- [Background](#page-24-1)
- Common [Installation](#page-25-0) Steps
- Basic [Multi-Thread](#page-26-0) (not APF authorized) Install
- Authorized [Multi-Thread](#page-27-0) Install

### <span id="page-24-1"></span>**Background**

The Adabas SQL Gateway uses z/OS UNIX Systems Services to run as a multi-threaded server. This requires re-entrant operation which has additional installation considerations for products based upon Adabas System Coordinator such as Adabas Fastpath, Adabas Vista and Adabas Transaction Manager. Specifically, it is important that a single copy of the Adabas Link Module (ADALNKR) containing the System Coordinatorinterface (CORS07) is used, and that this module is linked as serially re-usable (REUS).

The Adabas SQL Gateway uses z/OS UNIX Systems Services to run either in basic or authorized multi-threaded server mode. This choice affects the method of installation of the Adabas System Coordinator as the base for Adabas Fastpath, Adabas Vista, Adabas Transaction Manager, etc.

Specifically, it is important that a single copy of the Adabas Link Module (ADALNKR) containing the System Coordinator interface (CORS07) is used, and that this module is linked as serially reusable (REUS).

There are two ways to run the Adabas SQL Gateway which directly affect the way Adabas System Coordinator must be installed:

- Basic multi-thread (not APF authorized): When the Adabas SQL Gateway runs without APF authorization it does not activate its low-level RACF interface.
- Authorized multi-thread (APF authorized): In its authorized state the Adabas SQL Gateway activates its RACF interface.

## <span id="page-25-0"></span>**Common Installation Steps**

### **The following steps are required for both installation types:**

- 1 Complete normal SQL Gateway installation (and make sure it works correctly in isolation) before adding the System Coordinator interface. (See the *Installation for z/OS* section of the Adabas SQL gateway documentation).
- 2 Assemble the Adabas Link routine globals module LNKGBLS. Use sample member ASMGBLS from the Adabas JOBS dataset. The following LGBLSET macro parameters must be specified:

```
COR=YES (Tell the Link module to call System Coordinator)
GBLNAME=LNKGBLS (name the globals module)
RENT=NO
```
- 3 Link a COR-enabled version of ADALNKR, using the link globals table previously created. Use sample member LNKLNKR8 from the Adabas JOBS dataset, with the following changes:
	- Change the PARM options in the EXEC statement to specify REUS, and remove RENT the linked module must be re-usable but not re-entrant.
	- Add a CORLIB DD statement, naming the System Coordinator installation load library. This is for including the COR interface module CORS07.
	- Change INCLUDE USERLIB(LNKRGBL) to

INCLUDE USERLIB(LNKGBLS)

- Add statement INCLUDE CORLIB(CORS07).
- 4 Modify the Server Job CNXADA. Include the Coordinator load library, plus any installed add-on product libraries (Fastpath, Vista, ATM), in the STEPLIB concatenation. For the authorized installation, all libraries must be APF-authorized.
- 5 Define the SQL Gateway started task as job type multi-TCB to the desired product(s) in the appropriate administration center: Adabas Fastpath (SYSAFP), Adabas Vista (SYSAVI) and/or Adabas Transaction Manager (SYSATM). See the relevant product documentation for details.

### <span id="page-26-0"></span>**Basic Multi-Thread (not APF authorized) Install**

#### **for this type of operation:**

- 1 Ensure that SQL Gateway basic multi-thread installation is completed before adding the System Coordinator interface.
- 2 Re-link the module named CNXRUNA with the REUS attribute, replacing ADALNK with ADAUSER. Here is a sample of the required JCL:

```
//LKED EXEC PGM=IEWL,PARM='REUS' 
//ADALIB  DD DSN=ADABAS.VVRS.LOAD, DISP=SHR ... Adabas library ...
//SYSLMOD DD DSN=PPP.CONNX.LOAD,DISP=SHR ... Connx Library ... 
//SYSPRINT DD SYSOUT=* 
//SYSLIN DD * 
REPLACE ADABAS ... Delete ADALNK entry ...
INCLUDE SYSLMOD(CNXRUNA) 
 INCLUDE ADALIB(ADAUSER)
ENTRY MAIN 
NAME CNXRUNA(R)
/*
```
The Linkage Editor will produce warning messages indicating that some Csects are not reusable. These can be ignored.

3 Re-link the module named CNXADA0B with the REUS attribute, replacing ADALNK with ADAUSER. Here is a sample of the required JCL:

```
//LKED EXEC PGM=IEWL,PARM='REUS' 
//ADALIB DD DSN=ADABAS.VVRS.LOAD,DISP=SHR ... Adabas library ... 
//SYSLMOD DD DSN=PPP.CONNX.LOAD,DISP=SHR ... Connx Library ... 
//SYSPRINT DD SYSOUT=* 
//SYSLIN DD * 
REPLACE ADABAS ... Delete ADALNK entry ...
 INCLUDE SYSLMOD(CNXADA0B) 
 INCLUDE ADALIB(ADAUSER)
ENTRY MAIN 
NAME CNXADA0B(R)
/*
```
The Linkage Editor will produce warning messages indicating that some Csects are not reusable. These can be ignored.

Do *not* specify the RENT atrribute for either of these modules. The linked modules must be re-usable but not re-entrant. Failure to do this will result in the System Coordinator failing with S0C4 (addressing) abends.

## <span id="page-27-0"></span>**Authorized Multi-Thread Install**

#### **for this type of operation:**

- 1 Ensure that SQL Gateway authorized multi-thread installation is completed before adding the System Coordinator interface.
- 2 Re-link the module named CNXRUNA with the RENT and AC=1 attributes, replacing ADALNK with CORLNKR. Here is a sample of the required JCL:

```
//LKED EXEC PGM=IEWL,PARM='RENT,AC=1' 
//CORLIB DD DSN=SAG.CORVRS.LOAD,DISP=SHR ... COR library ... 
//SYSLMOD DD DSN=PPP.CONNX.LOAD,DISP=SHR ... Connx Library ... 
//SYSPRINT DD SYSOUT=* 
//SYSLIN DD * 
 REPLACE ADABAS ... Delete ADALNK entry ...
 INCLUDE SYSLMOD(CNXRUNA) 
 INCLUDE CORLIB(CORLNKR)
 ENTRY MAIN 
 NAME CNXRUNA(R)
/*
```
3 Re-link the module named CNXADA0B with the RENT and AC=1 attributes, replacing ADALNK with CORLNKR. Here is a sample of the required JCL:

```
//LKED EXEC PGM=IEWL,PARM='RENT,AC=1' 
//CORLIB  DD DSN=SAG.CORVRS.LOAD, DISP=SHR  ... COR library ...
//SYSLMOD DD DSN=PPP.CONNX.LOAD,DISP=SHR ... Connx Library ... 
//SYSPRINT DD SYSOUT=* 
//SYSLIN DD * 
 REPLACE ADABAS ... Delete ADALNK entry ...
 INCLUDE SYSLMOD(CNXADA0B) 
 INCLUDE CORLIB(CORLNKR)
 ENTRY MAIN 
NAME CNXADA0B(R)
/*
```
# <span id="page-28-0"></span>6 z/VSE Installation

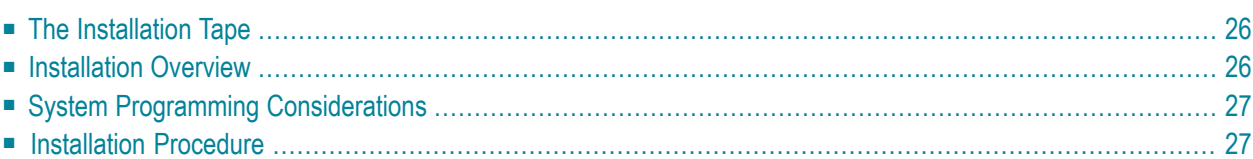

# <span id="page-29-0"></span>**The Installation Tape**

Review the *Report of Tape Creation* that accompanies the release package before restoring the release data to disk. Information in this report supersedes the information in this documentation.

The installation tape contains the following datasets in the sequence indicated in the report:

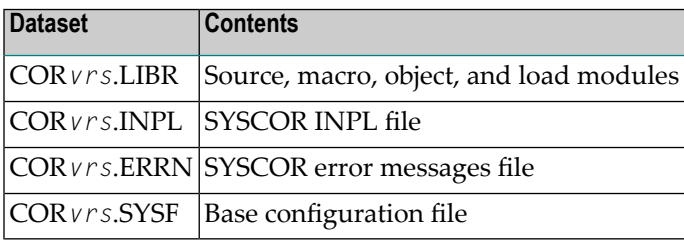

<span id="page-29-1"></span>where *vrs* in dataset names represents the version, revision, and system maintenance level of the product.

# **Installation Overview**

The steps needed for a successful installation are as follows:

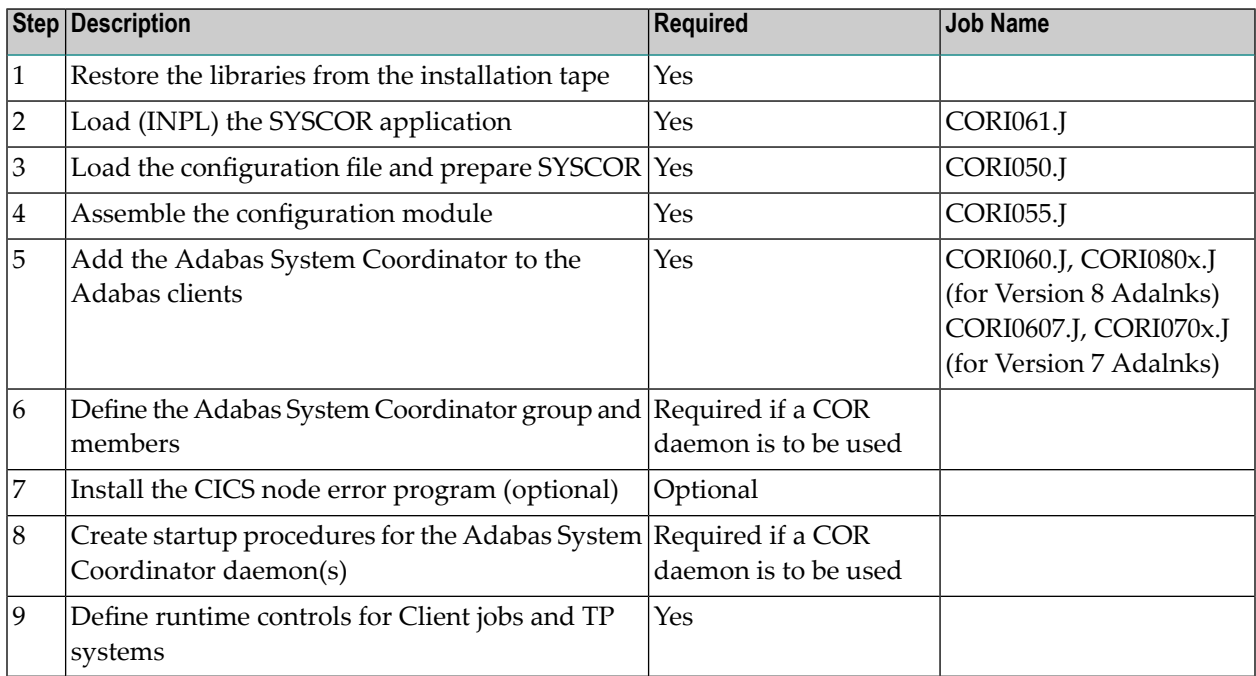

# <span id="page-30-0"></span>**System Programming Considerations**

The Adabas System Coordinator daemon must execute at a higher priority than the TP monitors and jobs it coordinates.

Corrections forthe Adabas System Coordinator will be distributed as zaps which are applied using the MSHP CORRECT facility. Before applying corrections you must define Adabas System Coordinator to MSHP with the MSHP ARCHIVE command. Here is a sample job to do this:

```
// JOB ARCHIVE ARCHIVE COORDINATOR
// OPTION LOG
// EXEC MSHP
ARCHIVE CORvrs
COMPRISES 9001-COR-00
RESOLVES 'SOFTWARE AG - SYSTEM CORDINATOR Vv.r'
ARCHIVE 9001-COR-00-vrs
RESIDENCE PRODUCT=CORvrs -
PRODUCTION=saglib.CORvrs -
GENERATION=saglib.CORvrs
/*
/&
```
# <span id="page-30-1"></span>**Installation Procedure**

Following is the general Adabas System Coordinator installation procedure. The actual installation depends on your particular requirements and the specific contents of the release package provided by Software AG for your site. Information in the release package is intended for your system. If that information differs from the information in this section, use the release package information or contact Software AG technical support for assistance.

## **Step 1: Restore Libraries from the Installation Tape**

Use the following sample JCS to restore the Adabas System Coordinator library. Modify the following variables to reflect the standards at your site:

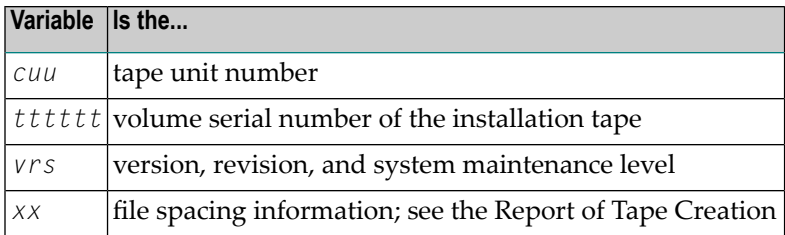

```
* $$ JOB JNM=LIBREST,CLASS=O,DISP=D
* $$ LST CLASS=A,DISP=H
// JOB LIBREST
// ASSGN SYS006,cuu,VOL=tttttt
// ASSGN SYS005,IGN
// MTC REW,SYS006
// MTC FSF,SYS006,xx
// EXEC LIBR
RESTORE S=SAGLIB.CORvrs:SAGLIB.CORvrs –
TAPE=SYS006 TL=tttttt LIST=Y
/*
// MTC REW,SYS006
/&
* $$ EOJ
```
**Note:** The library contains the kernel phases CORKRN and CASKRN, which must be available to the various databases, TP monitors, and batch jobs that will use Adabas System Coordinator.

## **Step 2: Load (INPL) the SYSCOR Application (Job I061)**

Use sample job CORI061.J to load the SYSCOR online administration and error messages file into Natural.

## **Step 3: Load the Configuration File and Prepare SYSCOR (Job I050)**

System Coordinator and related products operate according to definitions contained in the configuration file. You must allocate a new Adabas file for the Version 8.1 configuration file and load CORvrl.SYSF into it using the supplied sample job CORI050.J. The online services will guide you through the steps required to make the new file ready for use, including conversion from previous versions of System Coordinator.

## **To load the configuration file**

1 Load the Adabas System Coordinator configuration file from the distribution tape using the standard Adabas load utility ADALOD. Use sample job CORI050.J. If you are using an alternate configuration file you need to run this job to initialize both files.

- 2 If Natural Security is installed, define the libraries SYSCOR and SYSMP*vrs* (where *vrs* is the version you are installing, for example 812) and protect as required. You may define MENU as the startup transaction for SYSCOR. DO NOT define a startup transaction for SYSMP*vrs*.
- 3 Use the following parameter to define the Natural session where SYSCOR is to be used:

LFILE=(152,*dbid*,*fnr*<,passw><,ciph>)

where *dbid* and *fnr* define the primary Adabas System Coordinator file.

Alternatively, assemble the Natural parameter module with:

NTFILE ,ID=152,DBID=*dbid*,FNR=*fnr*

### **To convert a previous version's definitions to version 8 format**

- 1 Logon to library SYSCOR and enter MENU. SYSCOR will detect that the configuration file is new and will guide you through the steps required to copy and convert the definitions from a previous version.
- 2 Repeat this procedure for each configuration file to be converted. The procedure only needs to be done once for each configuration file, regardless of how many products use it. Other products may have additional conversion requirements.

## **Step 4: Assemble the Configuration Module (Job I055)**

Adabas System Coordinator parameters are located in the configuration file. At job start, the Adabas System Coordinator needs to know the location of this file. This information is kept in the configuration module.

Create the configuration module by assembling the CORMCFG parameters defining the SVC, database, and file number of the Adabas System Coordinator configuration file.

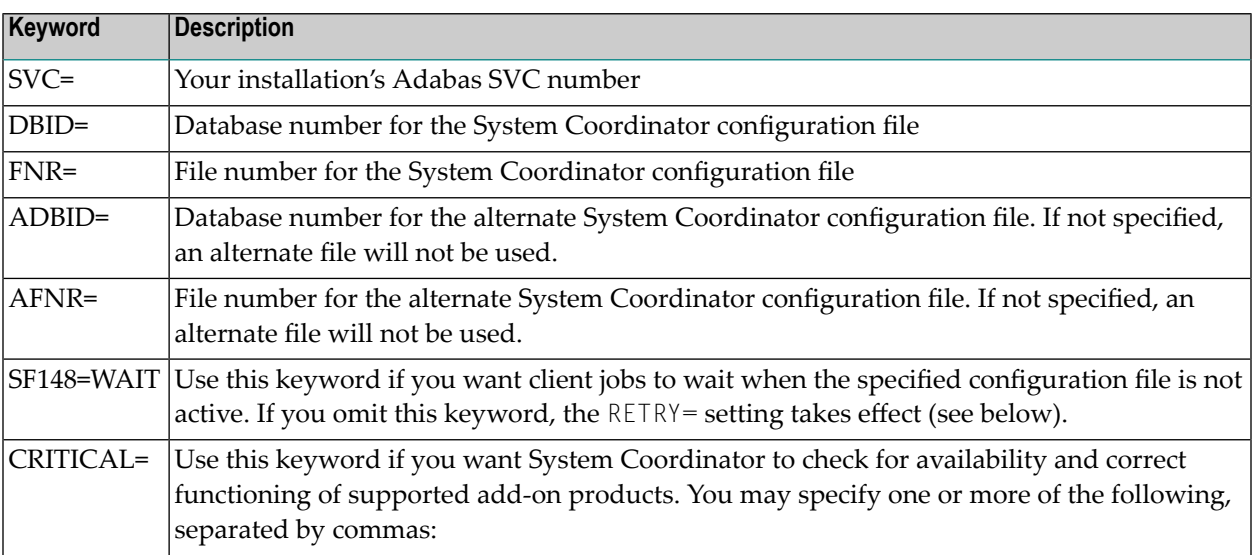

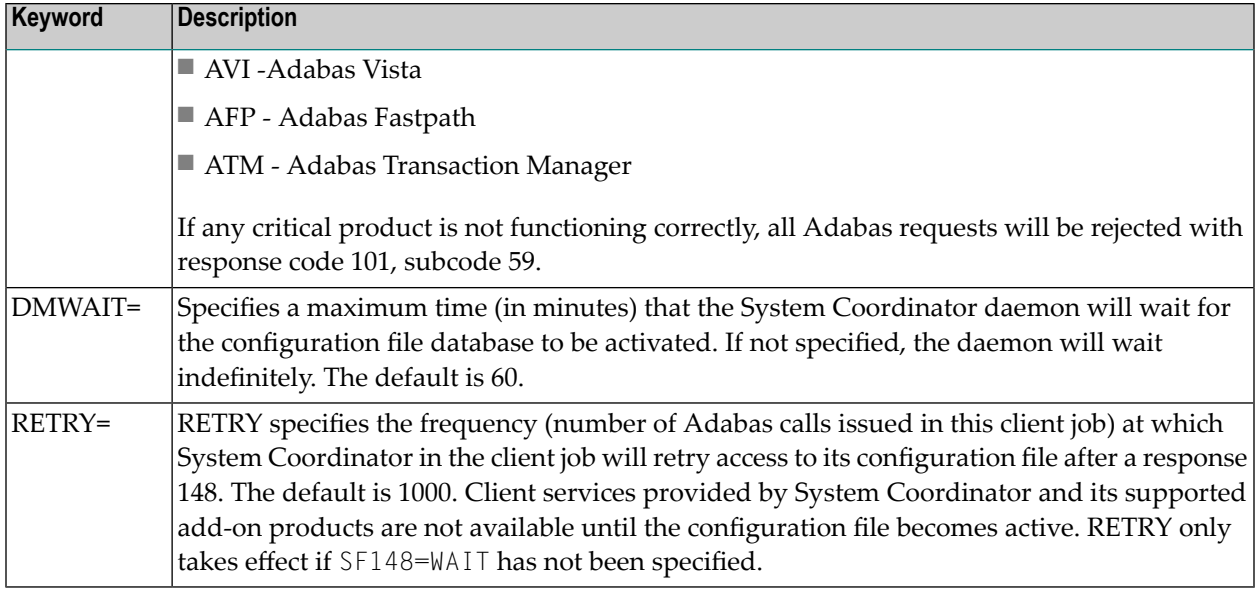

Name the resulting load module CORCFG (this is required).

Use sample job CORI055.J.

## **Step 5: Add the System Coordinator to the Adabas Client (Jobs I060, I070x, I080x)**

Link the appropriate Adabas System Coordinator client component with your Adabas link modules.

The stub modules are called CORS1*n* where *n* is a subsystem suffix.

The modified link module is for use by client jobs only.

Adabas System Coordinator is compatible with Version 8 and Version 7 link modules. When using Version 8 link modules you must re-assemble the LNKGBLS table, specifying the parameter COR=YES in the LGBLSET macro.

The load library contains the kernel modules CORKRN and CASKRN, which must also be available to all client jobs that will use the Adabas System Coordinator.

If you are migrating from a previous version, you must ensure that you use the new load library modules. It is not possible to use the Version 8 link module stub with Coordinator modules from a previous version.

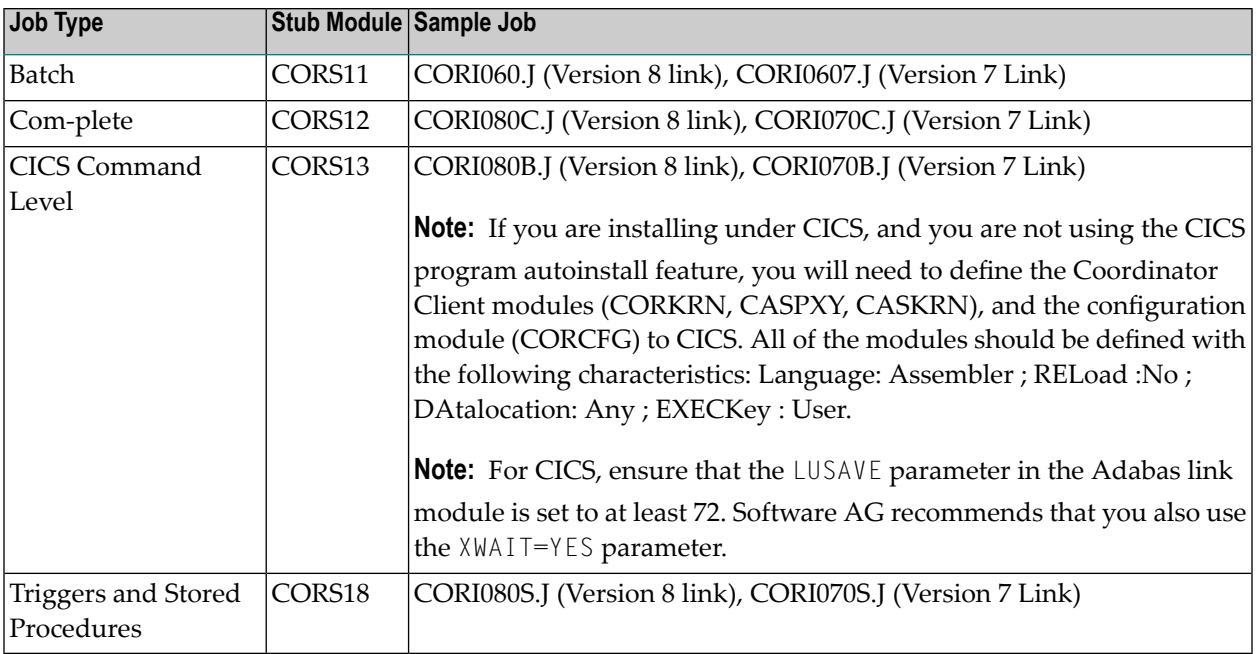

## **Step 6: Define a System Coordinator Group**

Define a System Coordinator group and member(s). This is required if you intend to use:

- Adabas Fastpath
- clustered applications with dynamic transaction routing.

Job parameters for each product also contain settings that are relevant to the operation of the Adabas System Coordinator. For more information, see SYSCOR Administration.

### **Step 7: Install the CICS Node Error Program (Optional)**

The node error program CORNEP is used by sites running CICS command-level applications. It is not an essential component, but it does improve efficiency when reclaiming memory after user sessions terminate.

CORNEP is started (with Transaction ID ANEP) from the real CICS node error program DFHZNEP. The source for DFHZNEP is supplied on the installation tape and can be installed without change. If you have your own DFHZNEP program already installed, you will need to implement the code for starting CORNEP into your own DFHZNEP.

Following are the required CICS resource definition parameters for CORNEP:

```
Language: Assembler
RESident: No
Datalocation: Any
EXECKey: User
```
- **Note:** To use CORNEP, assemble your Adabas link module with PARMTYP=ALL on the AD-AGSET (Version 7 link module) or LGBLSET (Version 8 link module) macro.
- Note: CORNEP must be called only from DFHZNEP.

### Step 8: Create Startup Procedures for the Adabas System Coordinator Daemon(s)

The following is a job example for running a Adabas System Coordinator daemon:

```
* ££ JOB JNM=SYSCO1, CLASS=5, DISP=D
* ££ LST CLASS=A,DISP=D
// JOB SYSC01
\star JOB TO RUN SYSCO: THE SYSTEM COORDINATOR \star*************************************
// OPTION NOSYSDUMP
// LIBDEF PHASE, SEARCH=(SAGLIB.CORvrs, SAGLIB.ADAvrs)
// EXEC SYSCO.SIZE=AUTO
PRODUCT=CAS
FORCE=NO
* *********** JOB END SYSC01
/8* ££ EOJ
```
If SYSCO terminates abnormally, it may be necessary to specify  $FORCE = YES$  on restart.

## Step 9: Define Runtime Controls for Client Jobs and TP Systems

System Coordinator can be installed for all client jobs, but will be inactive until runtime controls are defined. Controls are defined in the SYSCOR Natural application, using the Maintenance menu. Refer to the Online Services section for further information.

Alternatively, you can delay this task until you have installed the appropriate add-on product(s). You may then use any of the supplied maintenance applications (SYSAFP, SYSAVI or SYSATM).

# <span id="page-36-0"></span> $\overline{7}$ **BS2000 Installation**

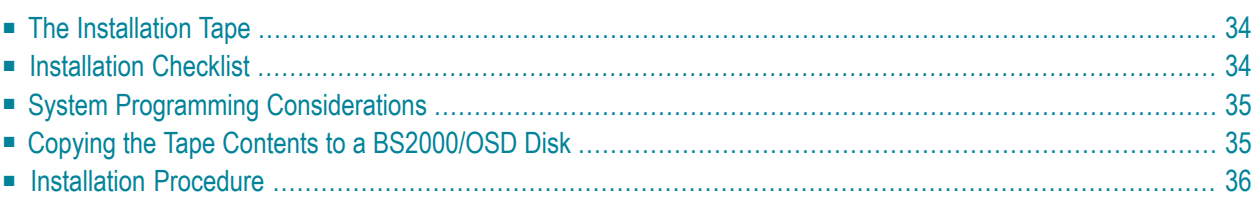

# <span id="page-37-0"></span>**The Installation Tape**

Review the *Report of Tape Creation* that accompanies the release package before restoring the release data to disk. Information in this report supersedes the information in this documentation.

The installation tape contains the following datasets in the sequence indicated in the report:

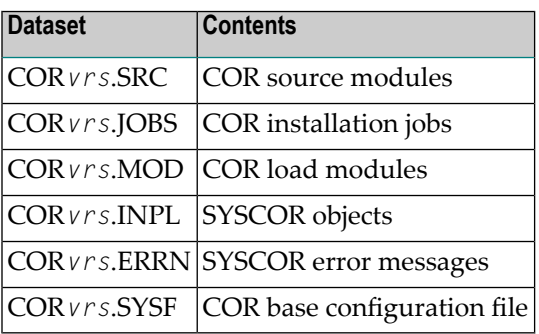

<span id="page-37-1"></span>where *vrs* in dataset names represents the version, revision, and system maintenance level of the product.

# **Installation Checklist**

After copying the tape contents to disk, the following checklist identifies the steps necessary to complete the installation:

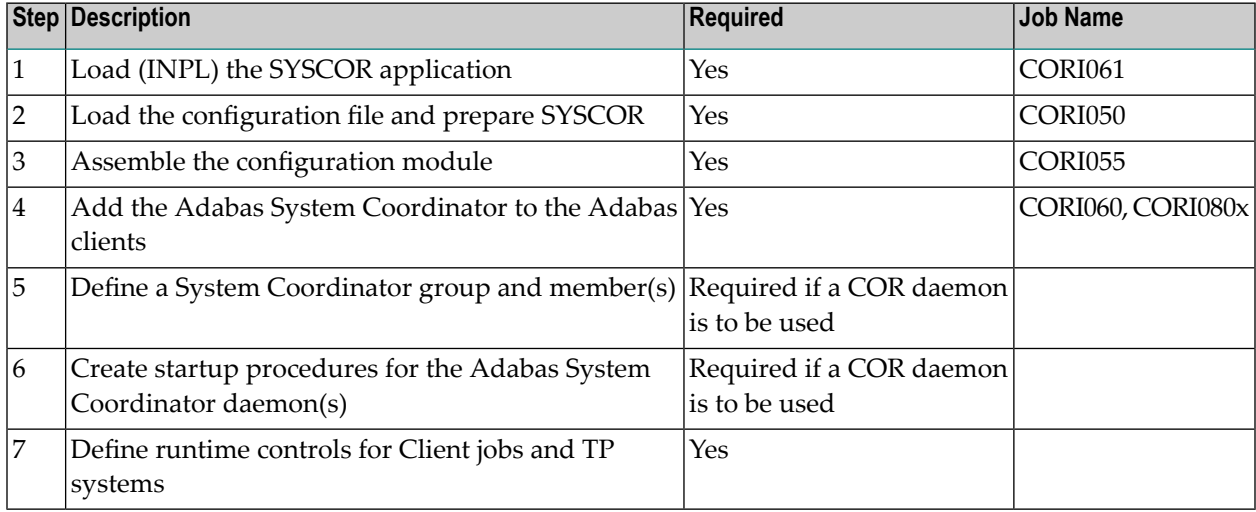

# <span id="page-38-0"></span>**System Programming Considerations**

The Adabas System Coordinator daemon must execute at a higher task priority than the TP monitors and jobs it coordinates. The daemon requires system administrator (TSOS) privileges because it uses a JOBINFO macro to monitor job activity.

Multiple jobs (UTM jobs, for example) defined in the Adabas System Coordinator groups use subpools allocated from a shared memory pool. For BS2000, Adabas System Coordinator requires that you specify the virtual start address and size of the shared pool. This is done when the Coordinator Group is set up in the SYSCOR administration application. The start address selected must be valid in all UTM jobs that will use Adabas System Coordinator, and also in the Adabas System Coordinator daemon task. Ensure that the address spaces defined are large enough to accommodate the defined memory pool.

<span id="page-38-1"></span>Adabas System Coordinator requires approximately 256 bytes of shared memory for each user session active in a Client job. Additional memory will be required, depending on the options that have been installed. For more information, refer to the installation documentation for the Adabas options.

# **Copying the Tape Contents to a BS2000/OSD Disk**

## **To copy the tape contents to a BS2000/OSD disk:**

1 Copy the library SRV*nnn*.LIB from tape to disk.

This action is not necessary if you have already copied the library SRV*nnn*.LIB from another Software AG tape. For more information, refer to the element #READ-ME in this library.

The library SRV*nnn*.LIB is stored on the tape as the sequential file SRV*nnn*.LIBS containing LMS commands. The current version nnn can be obtained from the Report of Tape Creation. To convert this sequential file into an LMS-library, execute the following commands:

```
/IMPORT-FILE SUPPORT=*TAPE(FILE-NAME=SRVnnn.LIBS, -
/ VOLUME=<volser>, DEV-TYPE=<tape-device>)
/ADD-FILE-LINK LINK-NAME=EDTSAM, FILE-NAME=SRVnnn.LIBS, -
/ SUPPORT=*TAPE(FILE-SEQ=3), ACC-METH=*BY-CAT, -
/ BUF-LEN=*BY-CAT, REC-FORM=*BY-CAT, REC-SIZE=*BY-CAT
/START-EDT
@READ '/'
@SYSTEM 'REMOVE-FILE-LINK EDTSAM'
@SYSTEM 'EXPORT-FILE FILE-NAME=SRVnnn.LIBS'
@WRITE 'SRVnnn.LIBS'
```

```
@HALT
/ASS-SYSDTA SRVnnn.LIBS
/MOD-JOB-SW ON=1
/START-PROG $LMS
/MOD-JOB-SW OFF=1
/ASS-SYSDTA *PRIMARY
\langle \text{tape-device} \rangle = device-type of the tape, e.g. TAPE-C4
<volser> = VOLSER of tape (see Report of Tape Creation)
```
2 Copy the procedure COPY.PROC from tape to disk

Call the procedure P.COPYTAPE in the library SRV*nnn*.LIB to copy the procedure COPY.PROC to disk:

/CALL-PROCEDURE (SRVnnn.LIB,P.COPYTAPE), - / (VSNT=<volser>, DEVT=<tape-device>)

If you use a TAPE-C4 device, you can omit the parameter DEVT.

3 Copy all product files from tape to disk

Enter the procedure COPY.PROC to copy all Software AG product files from tape to disk:

/ENTER-PROCEDURE COPY.PROC, DEVT=<tape-device>

<span id="page-39-0"></span>If you use a TAPE-C4 device, you can omit the parameter DEVT. The result of this procedure is written to the file L.REPORT.SRV.

## **Installation Procedure**

Following is the general Adabas System Coordinator installation procedure. The actual installation depends on your particular requirements and the specific contents of the release package provided by Software AG for your site. Information in the release package is intended for your system. If that information differs from the information in this section, use the release package information or contact Software AG technical support for assistance.

## **Step 1: Load (INPL) the SYSCOR Application (Job I061)**

Use sample job CORI061 to load the SYSCOR online administration and error messages file into Natural.

## **Step 2: Load the Configuration File and Prepare SYSCOR (Job I050)**

System Coordinator and related products operate according to definitions contained in the configuration file. You must allocate a new Adabas file for the Version 8.1 configuration file and load CORvrl.SYSF into it using the supplied sample job CORI050. The online services will guide you through the steps required to make the new file ready for use, including conversion from previous versions of System Coordinator.

### **To load the configuration file**

- 1 Load the Adabas System Coordinator configuration file from the distribution tape using the standard Adabas load utility ADALOD. Use sample job CORI050. If you are using an alternate configuration file you need to run this job to initialize both files.
- 2 If Natural Security is installed, define the libraries SYSCOR and SYSMP*vrs* (where *vrs* is the version you are installing, for example 812) and protect as required. You may define MENU as the startup transaction for SYSCOR. DO NOT define a startup transaction for SYSMP*vrs*.
- 3 Use the following parameter to define the Natural session where SYSCOR is to be used:

LFILE=(152,*dbid*,*fnr*<,passw><,ciph>)

where *dbid* and *fnr* define the primary Adabas System Coordinator file.

Alternatively, assemble the Natural parameter module with:

NTFILE ,ID=152,DBID=*dbid*,FNR=*fnr*

### **To convert a previous version's definitions to version 8 format**

- 1 Logon to library SYSCOR and enter MENU. SYSCOR will detect that the configuration file is new and will guide you through the steps required to copy and convert the definitions from a previous version.
- 2 Repeat this procedure for each configuration file to be converted. The procedure only needs to be done once for each configuration file, regardless of how many products use it. Other products may have additional conversion requirements.

## **Step 3: Assemble the Configuration Module (Job I055)**

Adabas System Coordinator parameters are located in the configuration file. At job start, the Adabas System Coordinator needs to know the location of this file. This information is kept in the configuration module.

Create the configuration module by assembling the CORMCFG parameters defining the database and file number of the Adabas System Coordinator configuration file.

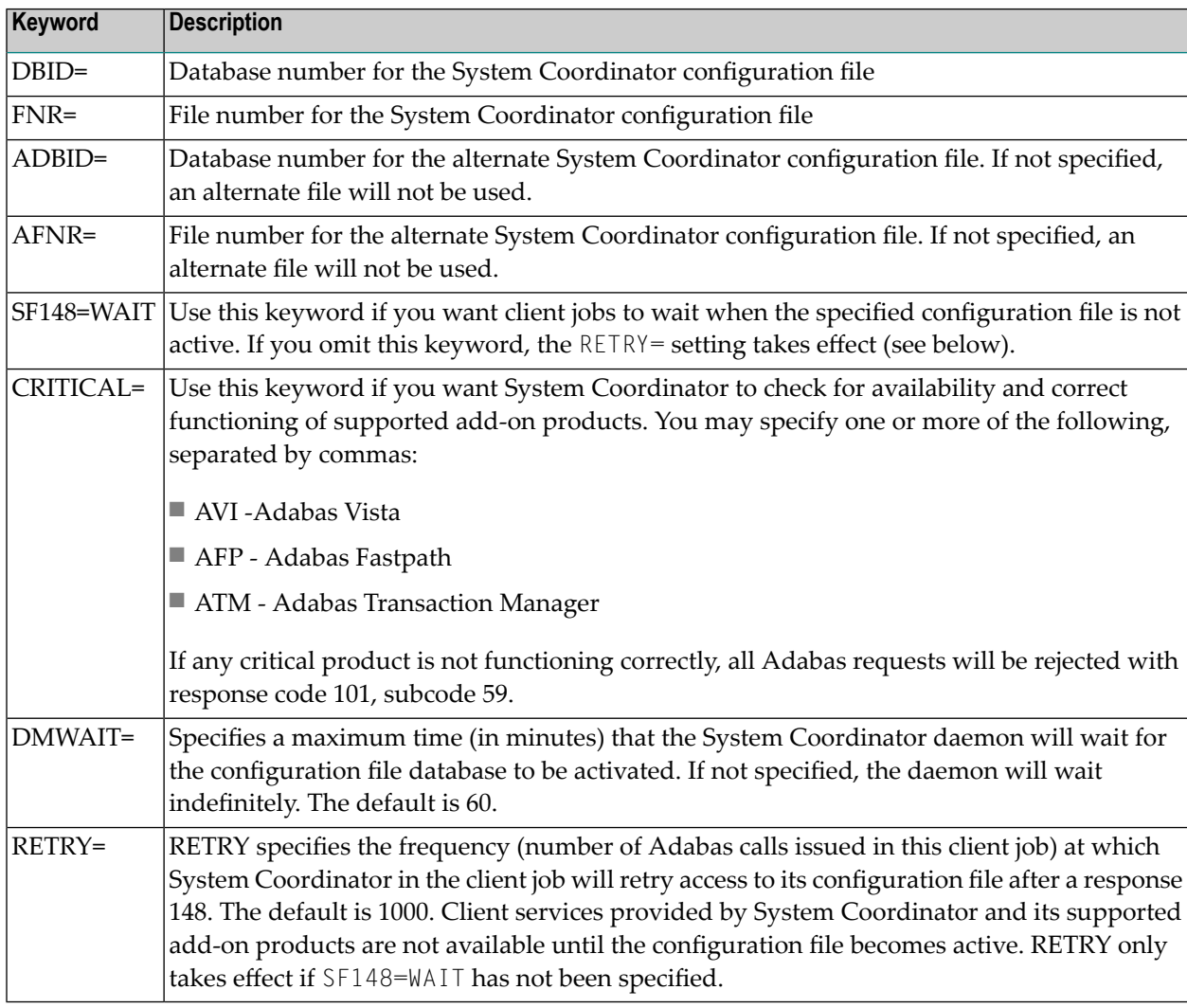

Name the resulting load module CORCFG (this is required).

Use sample job CORI055.

## **Step 4: Add the System Coordinator to the Adabas Client (Jobs I060, I080x)**

Link the appropriate Adabas System Coordinator client component with your Adabas link modules.

The stub modules are called CORS2*n* where *n* is a subsystem suffix.

The modified link module is for use by client jobs only.

The load library contains the kernel modules CORKRN and CASKRN, which must also be available to all client jobs that will use the Adabas System Coordinator.

If you are migrating from a previous version, you must ensure that you use the new load library modules. It is not possible to use the Version 8 link module stub with Coordinator modules from a previous version.

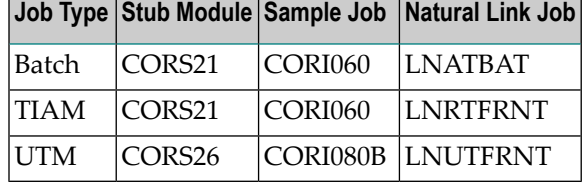

- **Note:** If you are installing System Coordinator for use with Adabas Version 7.4, the sample jobs must be modified to include module ADAL2P. The INCLUDE statement for this module is supplied in the sample jobs as a comment statement.
	- **Note:** The stub module can be added directly to the Natural link job (see the appropriate name in above table,) instead of creating an additional link job.

## **Step 5: Define an Adabas System Coordinator Group**

Define an Adabas System Coordinator group and members. This is required if you intend to use:

■ Adabas Fastpath

■ Adabas Vista or Adabas Fastpath with UTM with dynamic transaction routing.

For more information, refer the section SYSCOR Administration.

## **Step 6: Create Startup Procedures for the System Coordinator Servers**

The following is a job example for running a Adabas System Coordinator daemon:

```
/.SYSCO LOGON
/ ASSIGN-SYSLST L.SYSCO
/ ASSIGN-SYSOUT O.SYSCO
/ MOD-JOB-OPT LOG=(LIST=*YES)
/ SHOW-JOB-STATUS
/ REMARK +-----------------------------------------------------+
/ REMARK I CREATE SYSCO PARAMETER FILE (SYSCO.DDCARD) I
/ REMARK +-----------------------------------------------------+
/ MOD-JOB-SW ON=(4,5)
/ DELETE-FILE SYSCO.DDCARD,SUPPRESS-ERRORS=DMS0533
/ START-EDT
@ CR 1'MPMWTO=YES'
@ CR 2'PRODUCT=CAS'
@ CR 3'TIMER=10'
@ WR 'SYSCO.DDCARD'
@ HALT
/ REMARK +-----------------------------------------------------+
/ REMARK I CREATE ADALNK PARAMETER FILE (SYSCO.DDLNKPAR) I
/ REMARK +-----------------------------------------------------+
/ DELETE-FILE SYSCO.DDLNKPAR,SUPPRESS-ERRORS=DMS0533
/ START-EDT
@ CR 1'ADALNK IDTNAME=idtname'
@ CR 2'ADALNK DBID=dbid'
@ WR 'SYSCO.DDLNKPAR'
@ HALT
/ MOD-JOB-SW OFF=(4,5)
/ REMARK +-----------------------------------------------------+
/ ADD-FILE-LINK DDLIB, $SAG.ADAvrs.MOD
/ ADD-FILE-LINK BLSLIB01, $SAG.ADAvrs.MOD
/ ADD-FILE-LINK BLSLIB02, $SAG.CORvrs.MOD
/ ADD-FILE-LINK DDCARD, SYSCO.DDCARD
/ ADD-FILE-LINK DDLNKPAR, SYSCO.DDLNKPAR
/ REMARK +-----------------------------------------------------+
/ REMARK I START-PROG SYSCO I
/ REMARK +-----------------------------------------------------+
/ START-PROG *MOD($SAG.CORvrs.MOD,ELEM=SYSCO,PROG-MODE=ANY)
/LOGOFF
```
If SYSCO terminates abnormally, it may be necessary to specify FORCE=YES on restart.

## **Step 7: Define Runtime Controls for Client Jobs and TP Systems**

System Coordinator can be installed for all client jobs, but will be inactive until runtime controls are defined. Controls are defined in the SYSCOR Natural application, using the Maintenance menu. Refer to the Online Services section for further information.

Alternatively, you can delay this task until you have installed the appropriate add-on product(s). You may then use any of the supplied maintenance applications (SYSAFP, SYSAVI or SYSATM).

# <span id="page-46-0"></span>**8 Verifying the Installation**

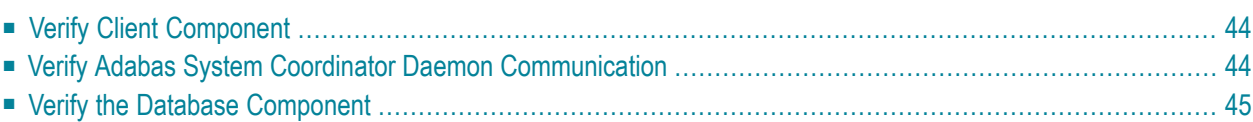

At the end of the installation process, you can use Adabas System Coordinator Online Services (SYSCOR) to check for successful initialization.

# <span id="page-47-0"></span>**Verify Client Component**

Client component installation can be verified by performing the following steps:

## **to verify client component installation:**

- 1 Log on to SYSCOR and select option 3 from the main menu.
- 2 From the Special Services menu, select option 1 to verify that the Adabas System Coordinator is correctly installed.

A message is displayed confirming successful verification.

If an error occurs, various messages may be displayed; for more information, see the section Messages and Codes. The following are the most likely causes of an error:

- The Adabas client (link module) in use does not include the Adabas System Coordinator client component CORS*nn*.
- <span id="page-47-1"></span>■ The Adabas System Coordinator kernel phase (module) CORKRN is not available to the job.

# **Verify Adabas System Coordinator Daemon Communication**

This step is only required if you intend to use the Adabas System Coordinator daemon to manage clustered applications.

## **to verify Adabas System Coordinator communication:**

- 1 Define the System Coordinator group and member(s) for the daemon(s) you are running. For more information, refer to the section SYSCOR Administration.
- 2 Define a job parameter for the clustered application, specifying the group name defined in step (1).
- 3 Start the required Adabas System Coordinator daemon(s).
- 4 Start, or restart, the clustered TP application.
- 5 Log on to SYSCOR and select option 2 from the Special Services menu to verify that a clustered TP application can communicate with its Adabas System Coordinator daemon.

A message is displayed confirming successful communication.

# <span id="page-48-0"></span>**Verify the Database Component**

### **to verify the database component:**

- 1 Modify the database startup job control to include the load library containing the Adabas System Coordinator kernel module CORKRN.
- 2 Modify the database startup parameters to include FASTPATH=YES, VISTA=YES, or both.
- 3 Start the database.

The following message is displayed on startup:

POP000I ADAPOP INITIALIZED